## Prezi Workshop with Kristi Jamrisko October 8, 2014

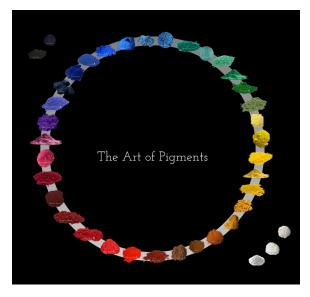

Benefits of Prezi over Power Point: Prezi is more dynamic than Power Point and offers a seeming infinite space. It is suitable for non-linear presentations (can be especially useful for exam reviews or discussion sections). Prezi offers creative templates that can be more visually appealing than Power Point. Prezis are edited and saved online, making them accessible anywhere that you have internet access.

**Tip:** Know the computer and projector you'll be showing your Prezi on (in the Collaboratory, for example, Prezi needs to be reformatted to fit the wide screen).

**Pre-set Paths:** If you want to control the way viewers move through your Prezi, you can pre-set a linear path that can be advanced with arrow keys. For a non-linear presentation, you simply move around your Prezi manually.

**Frames:** Once you've started a new Prezi, click blue edit button below your presentation. On the edit screen, you will see a column at the far left that displays all your frames, each of which functions as a step along your Prezi's pre-set path. Frames are not necessary if you want to create a non-linear presentation. You can choose between several different types of frames, including circles, brackets or invisible frames. To re-arrange the order of your frames, click and drag frames in the menu at left to the desired location. It is also possible to insert arrows between frames.

**Tip:** You can set the level of the zoom individually for each of your frames if, for example, you would like some frames (ie. images or text) to be less visible than others.

**Tip:** You can rotate your frames to control the direction of paths between frames.

**Adding Text and Images:** You can add text, images or even You Tube videos to your frames. You can also adjust the size of your images, rotate the images around and axis, and add special effects or frames, etc. A text box can be added by clicking anywhere within the Prezi.

**Tip:** The 'Customize' button at top center brings up options for different themes. You can change background color, font, text color, etc. You can also import an image as the background of your Prezi. It is also possible to add music to a Prezi.

**Tip:** There is an auto play option in the bottom right corner of Prezi's presentation mode, which allows you to set the time lapse between frames in a linear, pre-set presentation.

**Tip:** Sign up for Prezi with your UMD email account for an educational license, which gives you 5GB of storage in the Prezi cloud!

THE DEFAULT SETTING FOR PREZI IS PUBLIC. YOU CAN PAY A FEE TO KEEP YOUR PRESENTATIONS PRIVATE, BUT OTHERWISE THEY WILL AUTOMATICALLY BE PUBLIC!